# Applications of Integration I: Areas Between Curves

#### Ronda Sanders

### Department of Mathematics

#### Overview

This lab will help to develop your understanding of the definite integral as area for non-negative functions. In this lab you will explore how to use Maple to visualize a given region, determine points of intersection if necessary, and determine its area. You will discover that for some regions it is best to regard x as a function of  $y$ .

#### Maple Essentials

New Maple commands introduced in this lab include:

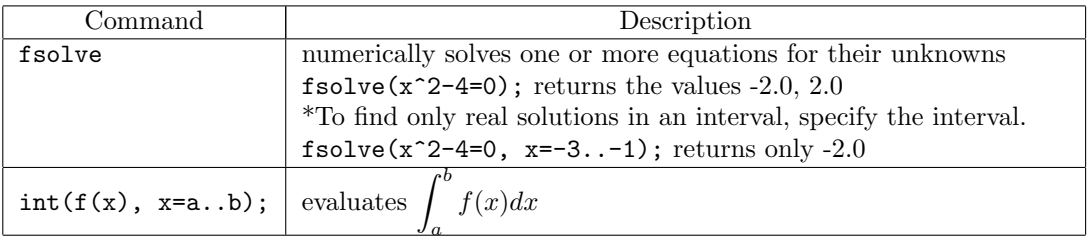

The *Area of a Region by Slicing* maplet is available from the course website:

http://www.math.sc.edu/calclab/142L-F13/labs  $\rightarrow$  Area of a Region by Slicing

This maplet demonstrates finding the area of a region by slicing. The student may generate a random example or modify or make their own problem.

#### **Preparation**

In the case where both  $f(x)$  and  $g(x)$  are positive, it is very easy to see that if we want to find the area between  $f(x) \ge g(x)$  (both continuous on  $[a, b]$ ) we would do the following:

$$
A = \int_{a}^{b} f(x) \, dx - \int_{a}^{b} g(x) \, dx = \int_{a}^{b} (f(x) - g(x)) \, dx.
$$

In general, for a given region with top curve  $y_T$  and bottom curve  $y_B$  we can draw a typical approximating rectangle with height  $(y_T - y_B)$  and width  $\Delta x$  and calculate the area as follows:

$$
A = \lim_{n \to \infty} \sum_{i=1}^{n} (y_T - y_B) \Delta x = \int_{a}^{b} (y_T - y_B) \, dx
$$

Sometimes regions are best treated by regarding x as a function of y. If a region is bounded by curves with equations  $x = f(y)$ ,  $x = g(y)$ ,  $y = c$ , and  $y = d$ , where f and g are continuous and  $f(y) \ge g(y)$ for  $c \leq y \leq d$  then its area is

$$
A = \int_c^d (f(y) - g(y)) \ dy.
$$

In general, for a given region with right boundary  $x_R$  and left boundary  $x_L$  we can draw a typical approximating rectangle with height  $\Delta y$  and width  $(x_R - x_L)$  and calculate the area as follows:

$$
A = \lim_{n \to \infty} \sum_{i=1}^{n} (x_R - x_L) \Delta y = \int_{c}^{d} (x_R - x_L) dy
$$

## Related Course Material

Section 6.1 in Stewart. Section 7.1 in CalcLabs.

### Activity 1

- Find the area of the region enclosed between the curves  $y = x^2$  and  $y = x + 6$ .
	- We will first assign our functions as  $f(x)$  and  $q(x)$ .
		- $> f:=x-> x^2;$  $> g$ :=x-> x+6;
	- Next, we plot the functions to get an idea of the region we are considering.  $> plot([f(x),g(x)], x=-5..5, y=-10..10, color=[red, blue]);$
	- We find the intersection points using fsolve.  $>$  fsolve(f(x)=g(x));
	- We then evaluate the integral to find the area. Notice for this example  $q(x)$  is the top curve and  $f(x)$  is the bottom curve.
		- $>$  Area:=int(g(x)-f(x), x=-2..3);

## Activity 2

- Find the area of the region enclosed between  $y = -0.128x^3 + 1.728x^2 5.376x + 2.864$  and  $y = \ln x$ .
	- We will first assign our functions as  $f(x)$  and  $g(x)$ .  $>$  f:=x-> -0.128\*x^3+1.728\*x^2-5.376\*x+2.864;
		- $> g := x-> ln(x);$
	- Next, we plot the functions to get an idea of the region we are considering. Be careful with the window this time. There are two separate areas enclosed by the functions.
		- $> plot([f(x), g(x)], x=0..10, y=-10..10, color=[red, blue]);$
	- We can see from the graph that there are three points of intersection, but fsolve (without a specified interval) will only give one, so we will write a separate command to find and assign each intersection point.
		- $> a := fsolve(f(x)=g(x), x=0..2);$
		- $> b := f_{solve}(f(x)=g(x), x=2..6);$
		- $> c := f$ solve(f(x)=g(x), x=8..10);
	- For our first area, notice that between a and b,  $g(x)$  is the top curve and  $f(x)$  is the bottom curve.  $> A1:=int(g(x)-f(x), x=a..b);$
	- For our second area, notice that between b and c,  $f(x)$  is the top curve and  $g(x)$  is the bottom curve.
		- $> A2: = int(f(x)-g(x), x=b..c);$
	- We find our total area by adding A1 and A2.
		- $>$  Area: = A1 + A2;

## Activity 3

- Find the area of the region enclosed between  $x = y^2$  and  $x = y + 2$ .
	- We will first assign our expressions as  $f(y)$  and  $g(y)$ .
		- $> f$ :=y-> y^2;
		- $> g$ :=y-> y+2;
	- We can use the fsolve command to find the points of intersection.  $> f(y)=g(y);$
	- Once you have the points of intersection, you can use the Area of a Region by Slicing maplet to get a clear picture of the region.
	- We then evaluate the integral to find the area. Notice for this example  $g(y)$  is the right boundary and  $f(y)$  is the left boundary. Also, we are integrating with respect to y.  $>$  Area:=int(g(y)-f(y), y=-1..2);

## Assignment

With the help of Maple, work out the problems assigned by your lab instructor. Clearly identify your answers on your Maple worksheet. Make sure you answer each question completely.